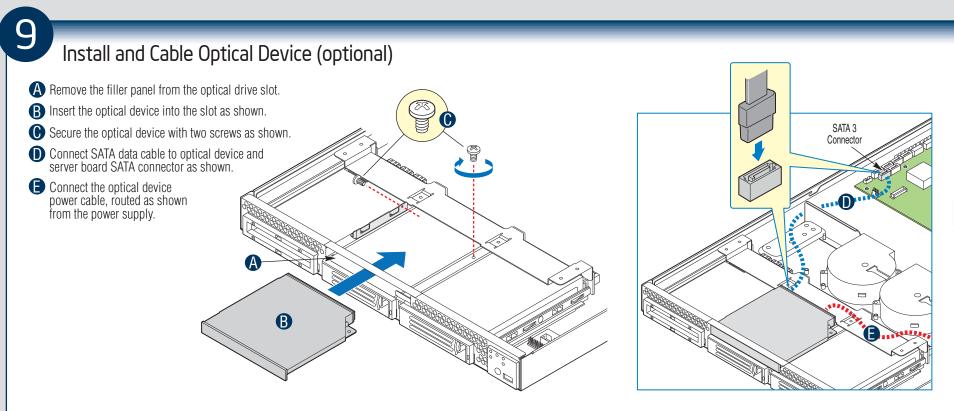

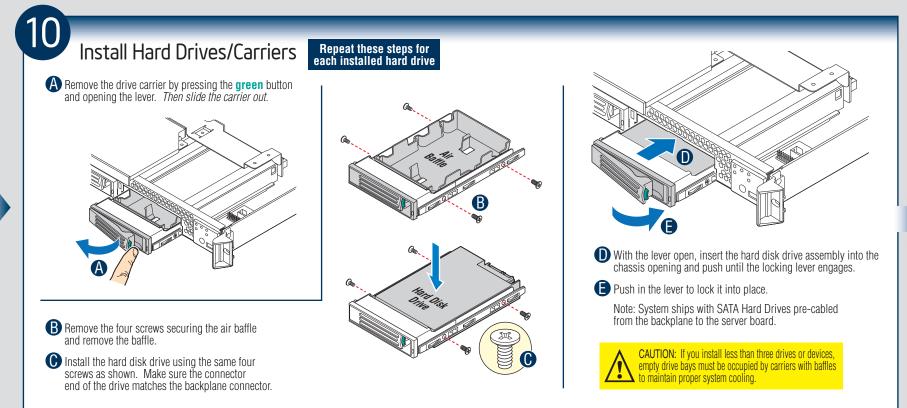

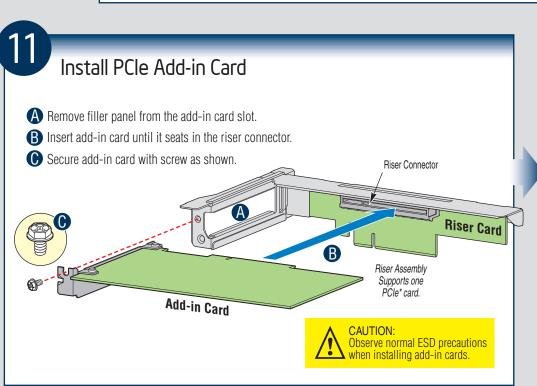

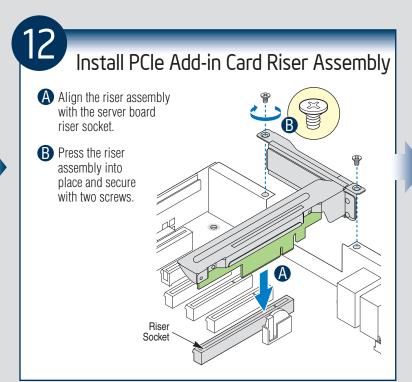

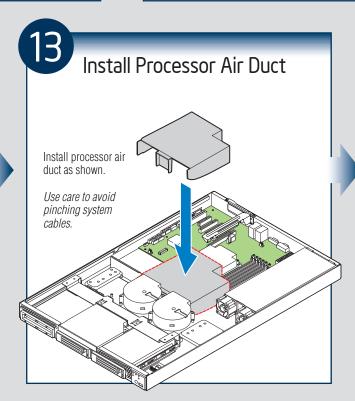

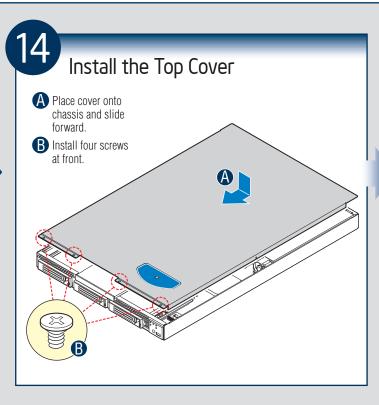

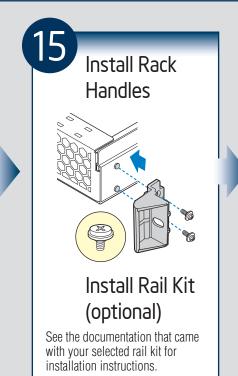

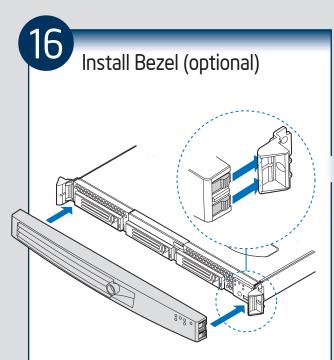

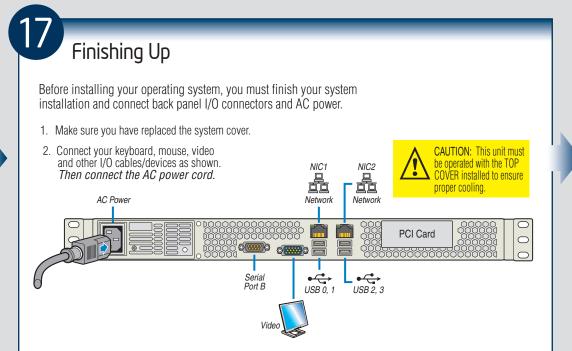

Install Software • BIOS, Drivers, and Operating System Install **A. Confirm BIOS Version:** Look on the Server/System Management screen in the BIOS Setup Utility to

If new versions are available, update the BIOS on your server. See the User Guide on the Intel® Server Deployment Toolkit CD for update instructions.

determine the installed BIOS version. Compare this to the versions at:

**B. Configure your RAID Controller:** Use the instructions provided with the RAID controller. C. Install your Operating System: Use the instructions provided with the RAID controller and with

**D. Install Operating System Drivers:** With the operating system running, insert the Intel® Server Deployment Toolkit CD. If using a Microsoft Windows\* operating system, the installer will autorun and allow you to select the appropriate drivers to install. On other operating systems, browse the CD folders to locate and install the driver files.

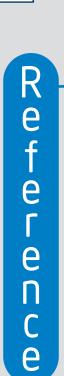

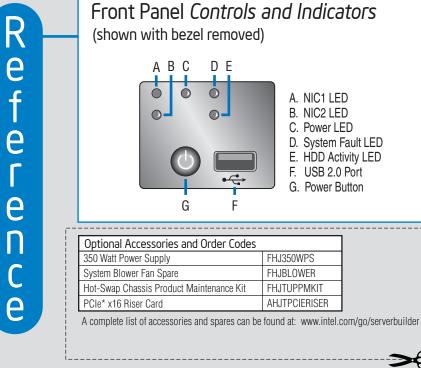

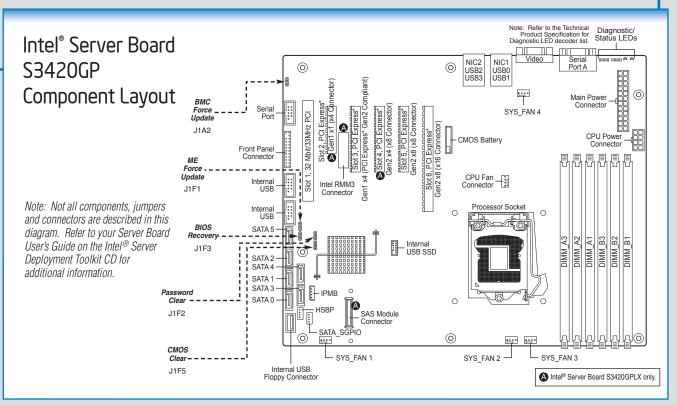

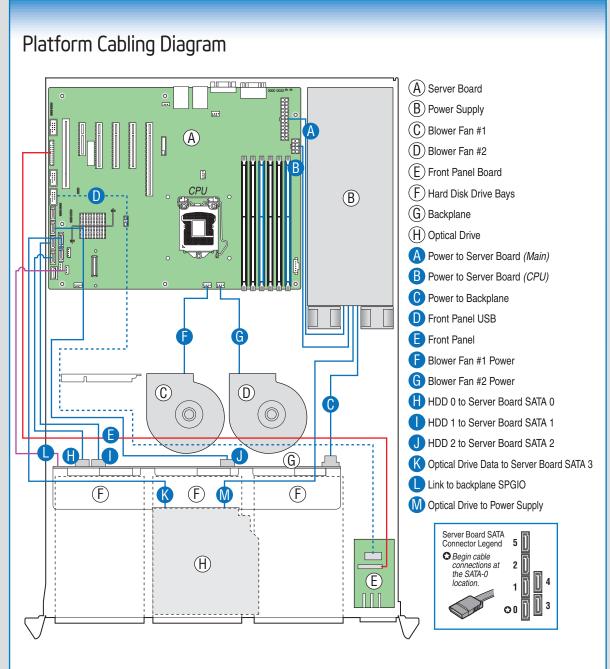